#### **University of Massachusetts Amherst**

From the SelectedWorks of Jennifer Eustis

March 26, 2019

#### Introduction to MarcEdit Part I and II

Jennifer Eustis, University of Massachusetts Amherst

Creative Common CC\_BY-NC-SA International License.

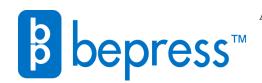

Available at: https://works.bepress.com/jennifer-eustis/7/

# INTRODUCTION TO MARCEDIT

MarcEdit Version 7.1.85 Brought to you by: Jennifer Eustis

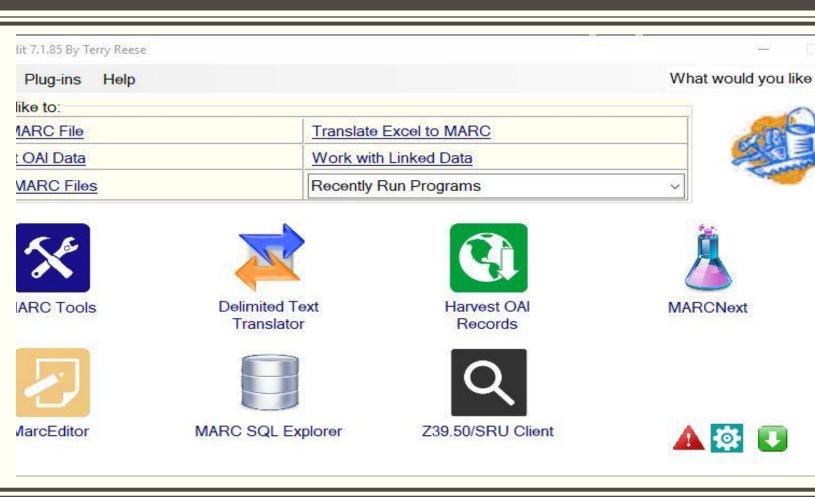

### **Presentation Outline**

- Part I: Introduction to MarcEdit version 7
  - Resources on MarcEdit
  - Downloading MarcEdit
  - General Features for working with Marc data
    - Main Menu
    - Settings
    - MarcBreaker/MarcMaker
    - MarcEditor basic edit functions
    - MarcEditor and Batch Tools
- Part II: Advanced Features of MarcEdit
  - Brief overview of
    - Exporting/Importing delimited files
    - Harvesting
    - OCLC Connexion integration
    - OCLC API integration
  - Overview of
    - Field Count/Material type report
    - Marc Validator
    - Select records for edit
    - Delete records from a set
    - Create and manage tasks

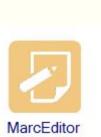

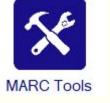

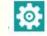

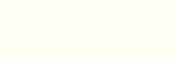

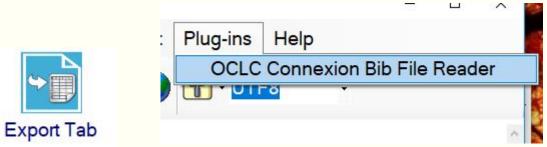

# OCLC API Key Settings

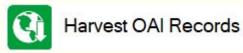

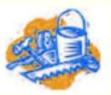

"MarcEdit was initially conceived in the summer of 1999, and finished largely in response to a major database clean-up project that had been planned for the Oregon State University's electronic catalog. The problem was simple; a large number of Marcive records were entering the database with invalid call numbers. The problem had been discovered over the summer, and our initial response was to correct our Marcive profile. The problem, however, was that no one knew how many incorrect records had made it into our system. So we began pulling together list of data in an effort to see how much work needed to be done. The results were staggering–45,000 records needed to be corrected in the database. These records were mainly from series in which we had classed documents materials into LC, rather then using the SuDoc numbers contained in the Marcive records." – Terry Reese, <u>https://marcedit.reeset.net/about-marcedit</u>

What is MarcEdit? It is the Swiss Army Knife of Library Metadata!

#### Download

<u>https://marcedit.reeset.net/downloads</u>

This page provides access to the current and past versions of the software.

You will also find:

- Plug-ins or additional functionality
- XSLT files (these are already included in the standard download)

### Resources

- Terry Reese's help page, <u>https://marcedit.reeset.net/help</u> has links to
  - MarcEdit listserv
  - MarcEdit Knowledge base
  - MarcEdit 101 Webinar by Terry Reese
  - Videos on YouTube
  - Terry Reese's email
- Tutorials
  - https://marcedit.reeset.net/tutorials
- Plug-ins
  - <u>https://marcedit.reeset.net/managing-plugins-i</u> <u>n-marcedit</u>

#### MarcEdit -- Your complete free MARC editing utility

### Part I: Why Is A Tool Needed?

#### 🔚 metacoll.AUM.merges.M20181228.T163344.acs.1.mrc 🔀

1 11702cam a2201225Mi 45000010013000000300060001300500170001900600190003600700150005500800410007004000680011101900480017902000300022702000150025702000180027202000150029002 900180030503500950032303500250041804200080044305000250045106000260047607200250050208200150052708400340054204900090057624500770058524600210066226400560 068330000520073933600210079133700230081233800320083549000450086750000530091250400510096550567660101658800710778250600540785353300840790753802370799158 300850822865000250831365000210833865000340835965000360839365000280842965000300845765000240848765000350851165000130854665000350855965000300859465000190 862465000350864365000240867865000300870265000220873265000280875465000360878265000140881865000250883265000270885765000340888465000240891865000280894265 000370897065000150900765000310902265000140905365000150906765000190908265000170910165000230911865000240914165000240916565000300918965000310921965000180 925065000460926865000270931465000140934165000270935565000230938265000130940565000950941865000820951365000510959565000470964665000360969365000350972965 500220976470000770978670000610986371001080992471000551003277600411008777600381012883000451016685601201021194900591033197400311039096600431042199400121 0464RSon1078356752RSOCoLCRS20181229024218.4RSm fo d Rescr cn | auuuuRes180627s2009 dcua ob 101 0 eng dRes USaCASSCUSbengUSerdaUScCASSCUSdoCLCOUSdMUUUUSdCooUSdoCLCEUSdACYUSdWYURS USa428469294USa629780852USa681918040USa1062822611RS USa9780841272194USgelectronicRS USa0841272190RS USa9780841272187RS USa0841272182RS1 USaNZ1USb15496105RS USa (OCoLC) 1078356752 USz (OCoLC) 428469294 USz (OCoLC) 629780852 USz (OCoLC) 681918040 USz (OCoLC) 1062822611 RS9 USa10.1021/bk-2009-1002 RS USa11 RS 403aTA418.7603b.5632 20093 403aTA 418.7603b5M636 20093 703aTEC03x009010032bisacsh230403a667/.90322333 USATEC021040USATEC021020US2bisacshRS USAAUMMRS00USASmart coatings II /UScTheodore Provder, editor ; Jamil Baghdachi, editor.RS3 USASmart coatings 2 🚯 105aWashington, DC : 105bAmerican Chemical Society, 05c2009. 🚯 05al online resource (360 pages) : 05billustrations. USatextUS2rdacontentRS USacomputerUS2rdamediaRS USaonline resourceUS2rdacarrierRS1 USaACS symposium series,USx1947-5918 ;USv1002RS USaDistributed in print by Oxford University Press. 🚯 USaIncludes bibliographical references and index. 🔂 OUUStSmart Coatings / USBrBaghdachi, Jamil /USuhttp://dx.doi.org/10.1021/bk-2009-1002.ch001 -- UStNovel Antibacterial Polymers /USrDizman, Bekir, Department of Polymer Science, The University of Southern Mississippi, 118 College Drive 10076, Hattiesburg, MS 39406-0076; Elasri, Mohamed O., Department of Biological Sciences, The University of Southern Mississippi, 118 College Drive 10076, Hattiesburg, MS 39406-0076; Mathias, Lon J., Department of Polymer Science, The University of Southern Mississippi, 118 College Drive 10076, Hattiesburg, MS 39406-0076 / USuhttp://dx.doi.org/10.1021/bk-2009-1002.ch002 -- UStEngineering Nanoporous Bioactive Smart Coatings Containing Microorganisms: Fundamentals and Emerging Applications / USrFlickinger, M. C., BioTechnology Institute, University of Minnesota, Minneapolis and Saint Paul, MN 55455, Department of Biochemistry, Molecular Biology and Biophysics, University of Minnesota, Minneapolis and Saint Paul, MN 55455; Fidaleo, M., BioTechnology Institute, University of Minnesota, Minneapolis and Saint Paul, MN 55455; Gosse, J., BioTechnology Institute, University of Minnesota, Minneapolis and Saint Paul, MN 55455, Department of Biochemistry, Molecular Biology and Biophysics, University of Minnesota, Minneapolis and Saint Paul, MN 55455; Polzin, K., BioTechnology Institute, University of Minnesota, Minneapolis and Saint Paul, MN 55455; Charaniya, S., BioTechnology Institute, University of Minnesota, Minneapolis and Saint Paul, MN 55455, Department of Chemical Engineering and Materials Science, University of Minnesota, Minneapolis and Saint Paul, MN 55455; Solheid, C., BioTechnology Institute, University of Minnesota, Minneapolis and Saint Paul, MN 55455; Lyngberg, O. K., BioTechnology Institute, University of Minnesota, Minneapolis and Saint Paul, MN 55455, Department of Chemical Engineering and Materials Science, University of Minnesota, Minneapolis and Saint Paul, MN 55455; Laudon, M., BioTechnology Institute, University of Minnesota, Minneapolis and Saint Paul, MN 55455; Ge, H., Department of Chemical Engineering and Materials Science, University of Minnesota, Minneapolis and Saint Paul, MN 55455; Schottel, J. L., Department of Biochemistry, Molecular Biology and Biophysics, University of Minnesota, Minneapolis and Saint Paul, MN 55455; Bond, D. R., Department of Microbiology, University of Minnesota, Minneapolis and Saint Paul, MN 55455; Aksan, A., Department of Mechanical Engineering, University of Minnesota, Minneapolis and Saint Paul, MN 55455; Scriven, L. E., Department of Chemical Engineering and Materials Science, University of Minnesota, Minneapolis and Saint Paul, MN 55455 / USuhttp://dx.doi.org/10.1021/bk-2009-1002.ch003 -- UStSmart Surfaces for the Control of Bacterial Attachment and Biofilm Accumulation /USrIsta, Linnea K.; Mendez, Sergio; Balamurugan, Sreelatha S.; Balamurugan, Subramanian; Rama Rao, Venkata G.; Lopez, Gabriel P. /US uhttp://dx.doi.org/10.1021/bk-2009-1002.ch004 -- UStPerformance Testing of Waterborne Antibacterial and High-Solids Coatings / USrClemans, D. L., Department of Biology, Eastern Michigan University, Ypsilanti, MI 48197; Rhoades, S. J., Department of Biology, Eastern Michigan University, Ypsilanti, MI 48197; Kendzorski, J. J., Department of Biology, Eastern Michigan University, Ypsilanti, MI 48197; Xu, O., Coatings Research Institute, Eastern Michigan University, Ypsilanti, MI 48197; Baghdachi, J., Coatings Research Institute, Eastern Michigan University, Ypsilanti, MI 48197 / USuhttp://dx.doi.org/10.1021/bk-2009-1002.ch005 -- UStNovel, Environmentally Friendly, Antifouling/Fouling Release Coatings Developed Using Combinatorial Methods / USChrisholm, Bret J.; Christianson, David A.; Stafslien, Shane J.; Gallagher-Lein, Christy; Daniels, Justin / US uhttp://dx.doi.org/10.1021/bk-2009-1002.ch006 -- UStCoatings via Self-Assembly of Smart Nanoparticles / USrMinko, Sergiy, Department of Chemistry and Biomolecular Science, Clarkson University, Potsdam, NY 13699; Luzinov, Igor, School of Material Science and Engineering, Clemson University, Clemson, SC 29630; Motornov, Mikhail, Department of Chemistry and Biomolecular Science, Clarkson University, Potsdam, NY 13699; Sheparovych, Roman, Department of Chemistry and Biomolecular Science, Clarkson University, Potsdam, NY 13699; Lupitskyy, Robert, Department of Chemistry and Biomolecular Science, Clarkson University, Potsdam, NY 13699; Liu, Yong, School of Materials Science and Engineering, Clemson University, Clemson, SC 29630; Klep, Viktor, School of Materials Science and Engineering, Clemson University, Clemson, SC 29630 / US uhttp://dx.doi.org/10.1021/bk-2009-1002.ch007 -- IStNanostructured Electrooptically Active Smart Coatings Based on Conjugated Polymer Networks: Precursor Polymer Approach, Devices, and Nanopatterning / USrAdvincula, Rigoberto C. / USuhttp://dx.doi.org/10.1021/bk-2009-1002.ch008 -- UStSynthesis of Acrylic Polymer Nanoparticles: Speculation about Their Properties and Potential Uses / USrJones, Frank N., Coatings Research Institute, Eastern Michigan University, 430 West Forest Avenue, Ypsilanti, MI 48197; Ming, W. (Marshall), Eindhoven University of Technology, Den Dolech 2, 5612 AZ

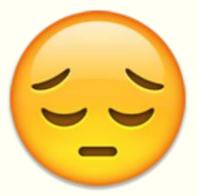

### Part I: Why MarcEdit?

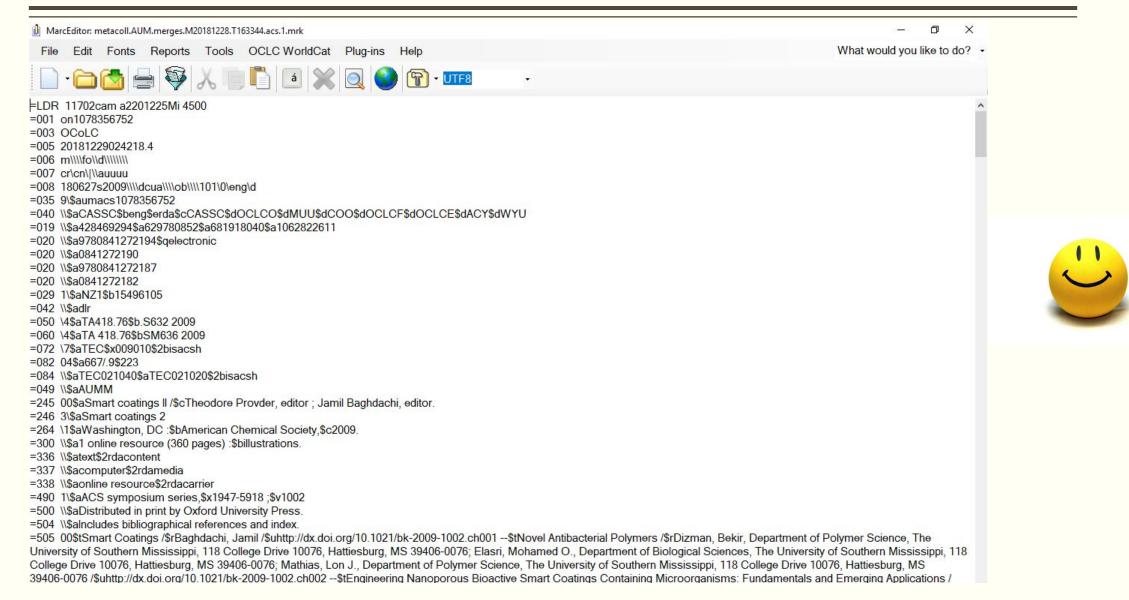

## Part I: Why Is A Tool Needed And Why MarcEdit?

- MarcEdit allows you to:
  - View in a readable format marc records
  - Edit marc records

#### • And....

- Harvest records in a variety of metadata standards
- Clean up marc records for batch processes
- Look up LC Class numbers
- Connect to your OCLC Connexion account
- Connect to OCLC WorldCat
- Work with marc records as spreadsheets
- Connect to OpenRefine
- RDA help and enhancements
- Validate marc records

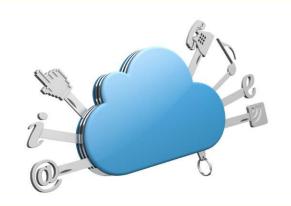

# Part I: Download & Install MarcEdit

Go to <u>https://marcedit.reeset.net/downloads</u>

Make sure you select the right download for your computer:

- Windows (32bit)
- Windows (64bit)
- MacOS
- Linux
- Other

Select Non-Administrator and save the MarcEdit\_Setup file (typically an .msi file format). Double click that file once saved and follow the directions.

#### r Everyone

#### rent Development

 MarcEdit 7.1.x/MacOS 3.1.x (Updated 1/9/2018 (Windows [ChangeLog]); 1/9/2018 (MacOS [ChangeLog]); 5/28/2018 (Linux [ChangeLog])); 5/28/2018 (Other [ChangeLog])
 Windows 32-bit download | Windows 64-bit download | MacOS | Linux | Other (zip) | Previous Builds

• MSI Cleaner (Updated Nov. 2017)

#### zipped download

The MSI Cleaner is a simple tool that can be used to "clean" a MarcEdit installation on those rare occasions when installation problem occurs and MarcEdit can no longer be uninstalled (and re-installed). This tool cleans the registry and installation cache so that MarcEdit can be uninstalled and re-installed.

• XSLT Downloads:

Various XSLT files created over the years can be found on GitHub at: https://github.com/reeset/marcedit\_xslt\_file Simple instructions for loading new XSLT translations into MarcEdit can be found at: https://marcedit.reeset.net /software/xslt/load.txt

Plug-in Downloads:

MakeCheckDigit Plugin OCLCHelper Plugin RIS2MARC Plugin (GitHub) Internet Archive to HathiTrust Plugin (GitHub)

# Part I: Windows Tip

Windows (32bit) or Windows (64bit)

Go to your System Information, Properties, or About your Computer.

Find: System Type

https://support.microsoft.com/en-us/help/ 15056/windows-7-32-64-bit-faq

| 7,500 manara and a | e en mer         |
|--------------------|------------------|
| System Model       | OptiPlex 7050    |
| System Type        | x64-based PC     |
| System SKU         | 07A1             |
| Processor          | Intel(R) Core(TM |

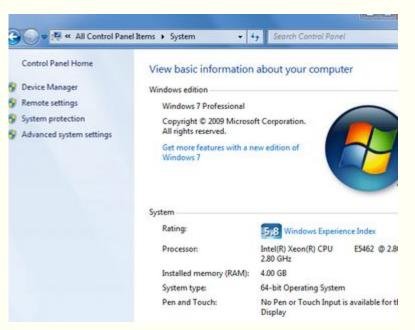

# Part I: Main Menu

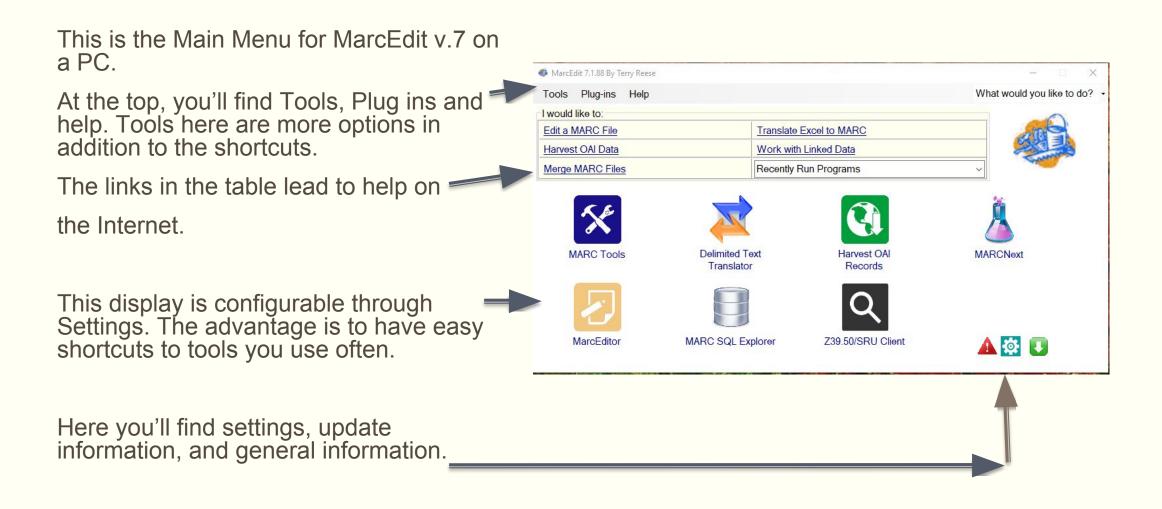

# Part I: Settings

#### Settings allows you to:

- Set your shortcuts on main window
- Set Font and character encoding defaults for MarcEditor
- Set General Options for working with records (marc21 or ???)
- Set language
- More advanced configurations for ILS and OCLC API integration
- More advanced configure watch folder

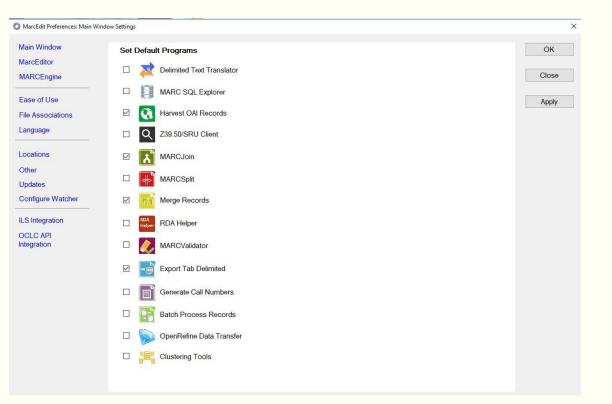

# Part I: Tools through Main Menu

Preferences under Tools is Settings. It is just a different way to access settings.

Notice that Tools offers another way to launch a tool other than the shortcuts. There is:

• Open Refine, Marc Processing Tools (Split, Join, Merge, etc.)

| То | ols Plug-ins Help                |    |
|----|----------------------------------|----|
|    | Edit Linked Data Rules           | ۲  |
|    | Log Management                   | ×  |
|    | Delimited Text Translator Ctrl+D |    |
|    | Export                           | ۲  |
|    | Select MARC Records              | F. |
|    | Character Conversion Tools       | ١. |
| S  | MarcEdit Script Wizard           |    |
|    | MARC SQL Explorer Ctrl+Q         |    |
|    | OAI Harvester Tools              | ю  |
|    | OpenRefine                       | ۲  |
|    | Regular Expression Store         |    |
|    | UNIMARC Tools                    |    |
|    | Verify URLs                      |    |
|    | Virtual Keyboard                 |    |
|    | Z39.50/SRU Client                |    |
|    | MARC Processing Tools            | ×. |
|    | OCLC Operations                  | Þ  |
|    | Validate Headings                | ю  |
|    | Preferences Ctrl+Shift+P         |    |

# Part I: MARC Tools through Shortcut

This is where you will spend a lot of time. Here you can:

- Create a readable version of your marc21 record(s), the .mrk file format: MarcBreaker
- Save or compile a readable version of your marc21 record(s) to the Marc21 binary format, the .mrc file format: MarcMaker

It is necessary to break a .mrc or marc binary file to work with this file in the Marc Editor.

Other options include transforming files of other standards to marc21 or another standard. For instance, MODS to MARC, MARC to Dublin Core are options.

| 💊 Tools                                                   | 1                     | What would you like to d |
|-----------------------------------------------------------|-----------------------|--------------------------|
| I would like to:                                          |                       |                          |
| select Operation:                                         |                       | -                        |
| MarcBreaker                                               |                       | ~ Execute                |
| Select Data to Process:<br>Open                           |                       | Edit Records             |
|                                                           |                       | Close                    |
| Save As                                                   |                       |                          |
|                                                           |                       |                          |
|                                                           |                       |                          |
|                                                           | E                     |                          |
| Character Encoding Options                                | 6                     |                          |
| Character Encoding Options<br>Default Character Encoding: | □ Translate to MARC-8 |                          |

# Part I: Edit Options In MarcEditor

| Find and Replace  | Edit Fonts Reports<br>Undo                                                                                  |
|-------------------|----------------------------------------------------------------------------------------------------|
|                   | Special Undo                                                                                                |
| Jump To           | Cut<br>Copy<br>Paste<br>Duplicate Lines                                                                     |
|                   | Clear                                                                                                    |
| Insert 006 or 008 | Edit Shortcuts<br>Jump to                                                                                   |
| Diacritics        | Insert Single Control<br>Insert/Edit 006<br>Insert/Edit 008                                                 |
|                   | Convert Clipboard C<br>International Keyboar<br>MARC-8 ALA charac<br>UTF-8 Character Ma<br>Virtual Keyboard |
|                   | Select All Vord Wrap                                                                                        |
|                   | Display Right to Left                                                                                       |
|                   | Preferences                                                                                                 |

| Edit  | Fonts      | Reports     | Tools   | OCL    | C Wo |
|-------|------------|-------------|---------|--------|------|
| U     | ndo        |             |         | F2     |      |
| S     | pecial Ur  | ndo         | Ctrl+A  | lt+F2  |      |
| С     | ut         |             | C       | trl+X  |      |
| С     | ору        |             | C       | trl+C  |      |
| Pa    | aste       |             | C       | trl+V  |      |
| D     | uplicate   | Lines       | C       | trl+D  |      |
| С     | lear       |             |         | Del    |      |
| Fi    | nd         |             | C       | trl+F  |      |
| R     | eplace     |             | C       | trl+R  |      |
| E     | dit Shorte | cuts        |         |        | •    |
| Ju    | imp to     |             |         |        | •    |
| In    | sert Sing  | le Control  | Number  | 6      |      |
|       | sert/Edit  |             |         |        | •    |
| In    | sert/Edit  | 008         |         |        | •    |
|       |            | lipboard Co |         |        | •    |
| 00000 |            | al Keyboa   |         |        |      |
|       |            | LA charac   |         | F12    |      |
|       |            | aracter Ma  |         |        |      |
|       | irtual Key | /board      | Ctrl+Sł |        |      |
|       | elect All  |             | C       | trl+A  |      |
|       | ord Wra    | <u>.</u>    |         |        |      |
| D     | isplay Ri  | ght to Left | Ctrl+Sł | hift+R |      |
| P     | reference  | es          |         |        | 1    |

# Part I: MARC Batch Editing Tools in MarcEditor

This is the core of the Swiss knife. You can add or delete fields, change indicators, add or delete subfields, ...

You can do this just by matching the case. Additions can be added last, only if the field isn't present or not a duplication.

For any work here, remember that in MarcEdit, the \ means that an indicator is blank and the subfield delimiter is \$.

|                    | Add/Delete Field Utility            |              |
|--------------------|-------------------------------------|--------------|
| Add/Delete Field   | Field: Field Data:                  |              |
| Copy Field Data    |                                     | Delete Field |
| Edit Fields        | Find What:                          | Add Field    |
|                    | General Options                     |              |
| Edit Indicators    | ☑ Match case                        | Close        |
|                    | Use Regular Expression              |              |
| Edit Subfield Data | □ Process batch operation           |              |
|                    | Add Field Options                   |              |
| Swap Fields        | ☑ Insert before                     |              |
|                    | □ Insert last                       |              |
|                    | Add field only if not present       |              |
|                    | Add field only if not a duplicate   |              |
|                    | □ Add Field If Present/NOT Present  |              |
|                    | Delete Field Options                |              |
|                    | □ Remove Duplicate Data             |              |
|                    | □ Remove by field position          |              |
|                    | Remove if field data does not match |              |

# Part I: Exercise: Add A Field (MarcEditor)

Add a 910 field with your initials and today's date...

| MarcEdit.NET Batch Editing Tools |                                     |              |
|----------------------------------|-------------------------------------|--------------|
|                                  | Add/Delete Field Utility            |              |
| Add/Delete Field                 | Field: Field Data:                  |              |
| Copy Field Data                  |                                     | Delete Field |
| Edit Fields                      | Find What:                          | Add Field    |
|                                  | General Options                     |              |
| Edit Indicators                  | ☑ Match case                        | Close        |
|                                  | Use Regular Expression              |              |
| Edit Subfield Data               | □ Process batch operation           |              |
| Swan Fields                      | Add Field Options                   |              |
| Swap Fields                      | ☑ Insert before                     |              |
|                                  | □ Insert last                       |              |
|                                  | Add field only if not present       |              |
|                                  | Add field only if not a duplicate   |              |
|                                  | □ Add Field If Present/NOT Present  |              |
|                                  | Delete Field Options                |              |
|                                  | □ Remove Duplicate Data             |              |
|                                  | □ Remove by field position          |              |
|                                  | Remove if field data does not match |              |

# Part I: Exercise: Delete A Field (MarcEditor)

Delete any 655 fields with Electronic books.

|                    | Add/Delete Field Utility              |              |
|--------------------|---------------------------------------|--------------|
| Add/Delete Field   | Field: Field Data:                    |              |
| Copy Field Data    |                                       | Delete Field |
| dit Fields         | Find What:                            | Add Field    |
|                    | General Options                       |              |
| Edit Indicators    | ☑ Match case                          | Close        |
|                    | Use Regular Expression                |              |
| Edit Subfield Data | □ Process batch operation             |              |
| was Fields         | Add Field Options                     |              |
| wap Fields         | ☑ Insert before                       |              |
|                    | □ Insert last                         |              |
|                    | Add field only if not present         |              |
|                    | Add field only if not a duplicate     |              |
|                    | Add Field If Present/NOT Present      |              |
|                    | Delete Field Options                  |              |
|                    | □ Remove Duplicate Data               |              |
|                    | □ Remove by field position            |              |
|                    | □ Remove if field data does not match |              |

# Part I: Exercise: Edit A Field (MarcEditor)

Edit the 856 \$z statement to Connect to online resource

| MarcEdit.NET Batch Editing Tools |                           | > |
|----------------------------------|---------------------------|---|
|                                  | Edit Field Data           |   |
| Add/Delete Field                 |                           |   |
| Copy Field Data                  | Field: Find:              |   |
| Edit Fields                      | Replace:                  |   |
| Edit Indicators                  |                           |   |
| Edit Subfield Data               | Options                   |   |
|                                  | ☑ Match Case              |   |
| Swap Fields                      | □ Use Regular Expressions |   |
|                                  | Process Close             |   |
|                                  |                           |   |
|                                  |                           |   |
|                                  |                           |   |

## Part I: Exercise: Change Indicators (MarcEditor)

Change all the 856 indicators to 4 and 0.

| MarcEdit.NET Batch Editing Tools |                               |   |
|----------------------------------|-------------------------------|---|
| Add/Delete Field                 | Edit Indicator Utilities      |   |
| Copy Field Data                  | Field: Indicators Field Data: |   |
| Edit Fields                      |                               |   |
| Edit Indicators                  | Replace With Indicators       |   |
| Edit Subfield Data               | Replace Close                 | e |
| Swap Fields                      |                               |   |
|                                  |                               |   |
|                                  |                               |   |
|                                  |                               |   |

## Part I: Exercise: Edit Subfield Data (MarcEditor)

Remove the 856 \$z.

Then add a new 856 \$z with the phrase "Link to online resource"

| Add/Delete Field   | Edit Subfield               | 1 Utility              |
|--------------------|-----------------------------|------------------------|
| Copy Field Data    | Field: Subfield: Field Data | a: Replace Text        |
| Edit Fields        |                             | Remove Text            |
| Edit Indicators    | Replace with:               | Close                  |
| Edit Subfield Data |                             |                        |
| Swap Fields        | Search Options:             |                        |
|                    | New subfield only           | ⊠ Match case           |
|                    | Add subfield if not present | Move subfield data     |
|                    | Delete Subfield             | Use regular expression |
|                    |                             |                        |

## Part I: Edit Shortcuts

Change Case allows you to change to UPPER, lower, Title Case, Initial case, or only capitalize the first letter.

Field Edits allow you to a number of key operations such as find a missing field or clean smart characters.

Clean Smart Characters Clean ISBD Punctuation Correct {Icub}/{rcub} Mnemonic Errors Generate Paired ISBN-13 Values Find Fields Missing A Word Find Records Missing Field Find Records With Duplicate Tags Limit Number of Fields Swap Title

| dit | Fonts     | Reports     | Tools                | OCLC  | WorldCat | Plug-ins  | He |
|-----|-----------|-------------|----------------------|-------|----------|-----------|----|
| Un  | ido       |             |                      | F2    |          | 😭 - UTF   | -0 |
| Sp  | ecial U   | ndo         | Ctrl+A               | t+F2  | - 🔍 🤍    |           | 0  |
| Cu  | it        |             | С                    | trl+X |          |           |    |
| Co  | ру        |             | C                    | trl+C |          |           |    |
| Pa  | ste       |             | C                    | trl+V |          |           |    |
| Du  | plicate   | Lines       | C                    | trl+D |          |           |    |
| Cle | ear       |             |                      | Del   |          |           |    |
| Fir | nd        |             | C                    | trl+F |          |           |    |
| Re  | place     |             | C                    | trl+R |          |           |    |
| Ed  | lit Short | cuts        |                      | ÷     | Chan     | ge Case   | ×  |
| Ju  | mp to     |             |                      | ×     | Field    | Edits     | ۲  |
| Ins | ert Sing  | gle Control | Number               |       | Math     | Functions | •  |
| Ins | ert/Edit  | 006         |                      | •     |          |           |    |
| Ins | ert/Edit  | 008         |                      | •     |          |           |    |
| Co  | nvert C   | lipboard C  | ontent               | ÷     |          |           |    |
| Int | ernatior  | nal Keyboa  | rd Shorto            | cuts  |          |           |    |
|     |           | ALA charac  |                      | F12   |          |           |    |
|     |           | aracter Ma  | 1 100 100 100 to 100 |       |          |           |    |
| Vir | tual Ke   | yboard      | Ctrl+Sh              | ift+V |          |           |    |
| Se  | lect All  |             | C                    | trl+A |          |           |    |
| W   | ord Wra   | p           |                      |       |          |           |    |
| Dis | splay Ri  | ght to Left | Ctrl+Sh              | ift+R |          |           |    |
| -   | eferenc   |             |                      |       |          |           |    |

## Part I: Saving Your .mrk back to .mrc

Most systems will only take the .mrc format of the MARC record file. When you are working in the editor, you are working with the .mrk.

To ensure all your edits are safely saved to the .mrc file, you have to create or "compile" the file into MARC. Go to File/Compile File into MARC. You can select the name and where you want to save the file (.mrc).

Edit Fonts Reports File To Return to Main Window New Ctrl+O Open Recent Files ٠ Clear History Close Export for ... Import from... Save Ctrl+S Save As... Print Ctrl+P Print A Record Per Page Select Records for Edit Compile File into MARC Exit Ctrl+Q

### Part II: More Advanced Features of MarcEdit

- Field Count/Material Type Report
- Marc Validator
- Select records for edit
- Delete records from a set
- Create and manage tasks
- Use of regular expressions and other options with Batch Editing Tools

- MarcJoin
- MarcSplit
- MarcMerge
- Exporting/Importing Delimited Files
- Harvesting
- OCLC Connexion Integration
- OCLC API Integration

# Part II: Field Count/Material Type Report

#### Field Count:

This is extremely helpful to know what MARC fields are in the entire set and how many of those fields are present.

#### Material Type Report:

Metadata record sets can include a variety of formats. This report will list the number of records per format: books, online books, video, electronic resource video, sound recording, online sound recording.

This report also allows you to find records by type. This will generate a list in a separate window for the LDR's with that particular type.

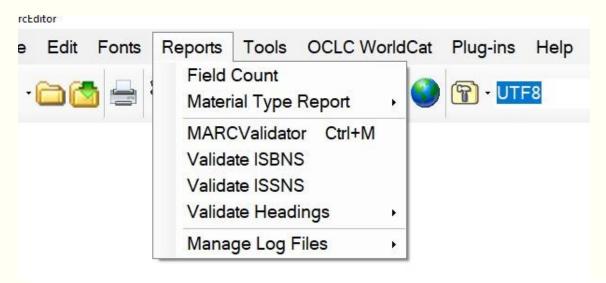

| Found Text                    | Action               |
|-------------------------------|----------------------|
| =LDR 02615ngm a2200349 a 4500 | Jump to Record #: 28 |
| =LDR 02864ngm a2200361 a 4500 | Jump to Record #: 85 |
| =LDR 02968ngm a2200337 a 4500 | Jump to Record #: 1  |
| =LDR 02652ngm a2200349 a 4500 | Jump to Record #: 1  |
| =LDR 02282ngm a2200349 a 4500 | Jump to Record #: 1  |
| =LDR 01892ngm a2200349 a 4500 | Jump to Record #: 1  |
| =LDR 01582ngm a2200349 a 4500 | Jump to Record #: 2  |
|                               |                      |

### Part II: Marc Validator

You can check the rules, record structure and remove invalid records.

Where do the rules come from? Terry Reese updates the rules files manually when there are updates. These changes are reflected in your MarcEdit when you do an update.

Other validations include checking ISBN, ISSN, and headings. There is also the RDA helper to ensure records are RDA compatible.

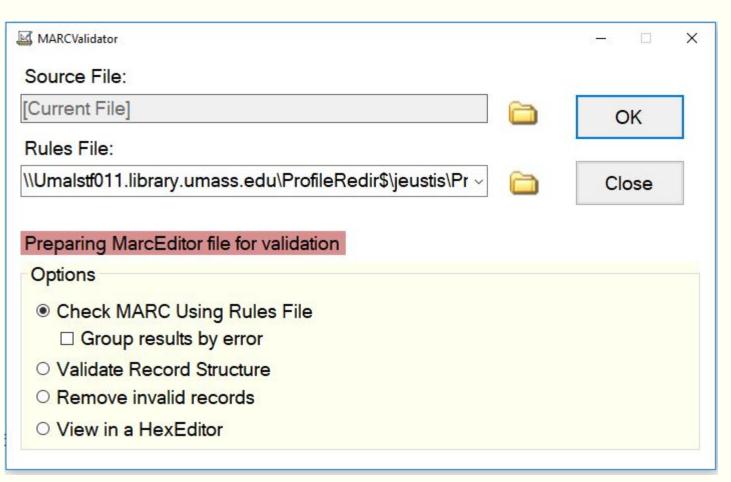

Sometimes it is necessary to only work on a subset of the entire set of records. This function, "Select records for edit" does this.

When doing this, select the display field. What is the determining factor of the subset? Do you need to work on the 856 field or titles?

If you are already in the editor, it will automatically select the marc file that you are currently working with.

Once you select the display field, import the file and then search for what you're looking for.

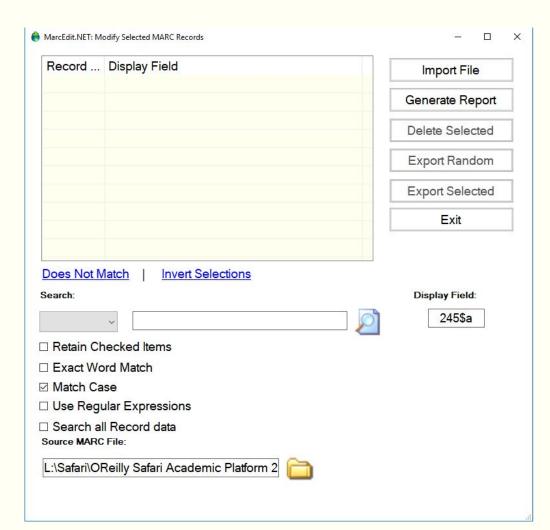

Deleting records from a set is an option that is selected via the main menu rather than in the MarcEditor.

Once you select "Delete Selected Records", a new window will pop up and you select the marc file and the parameters from which to delete files from your set of marc records.

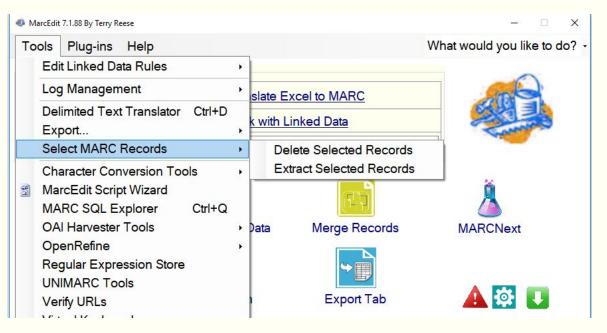

With certain files, there are "functions" or "tasks" that you perform each time. For instance, you need to add the proxy prefix to the url in the marc field 856.

You can go to Tools and add a prefix. Or you can create a Task. Tasks perform one and/or more "functions" on a marc file.

You can copy existing Tasks, create new ones, and even share them.

| Name        | Path        | Shortcut | Description                                           |
|-------------|-------------|----------|-------------------------------------------------------|
| NCKB        | \\Umalstf01 |          | Update WorldCat Knowledgebase records                 |
| FRAIL       | \\Umalstf01 |          | Technical Reports OCLC KB                             |
| JMSAF       | \\Umalstf01 |          | Update WorldCat Knowledgebase Safari records          |
| JMFPL       | \\Umalstf01 |          | Update WorldCat Knowledgebase Streaming Video records |
| TRAIL_Ste   | \\Umalstf01 |          | Update TRAIL WorldCat Knowledgebase records           |
| 5CJSTOR     | \\Umalstf01 |          | Update 5c JSTOR Loads                                 |
| TASK ACTIO  | lis lis     |          | Manage Existing Lasks                                 |
| Task Action | ns          |          | Manage Existing Tasks                                 |
|             |             | ~        |                                                       |
| Select      |             |          | Select                                                |
|             |             |          |                                                       |
|             |             |          |                                                       |
|             |             |          |                                                       |

### Part II: MarcJoin/Split/Merge

MarcEdit allows you to:

Join 2 or more files

This process appends all the files into one new giant marc file. It will not check for duplicates.

Merge 2 or more files

This will bring together marc files and it's necessary to set the parameters of how the files will merge.

Split a file

*If you have an extraordinarily large file, splitting it into smaller chunks makes it easier to work with.* 

#### 🐠 MarcEdit 7.1.88 By Terry Reese What would yo Tools Plug-ins Help Edit Linked Data Rules Log Management slate Excel to MARC Delimited Text Translator Ctrl+D with Linked Data Export... Intly Run Programs Select MARC Records Character Conversion Tools MarcEdit Script Wizard MARC SQL Explorer Ctrl+Q **OAI Harvester Tools** Merge Records MARCNe Data OpenRefine **Regular Expression Store** UNIMARC Tools **A** 🔯 Export Tab Verify URLs Virtual Keyboard Z39.50/SRU Client MARC Processing Tools Batch Process Records Ctrl+Shift+B Cluster Data Tools Ctrl+Shift+T **OCLC** Operations Find Duplicate Records Ctrl+Shift+D Validate Headings Generate ... Ctrl+Shift+P Preferences MARCCompare Ctrl+Shift+C MARCJoin Ctrl+Shift+J MARCSplit Ctrl+Shift+S MARCValidator Ctrl+Shift+V Merge Records Ctrl+Shift+M **RDA Helper** Ctrl+Shift+R

## Part II: Exporting/Importing Delimited Files

It is possible to export marc files as a delimited file such as csv or tsv which can be opened in Excel or OpenRefine.

MarcEdit also allows you to import and translate a delimited file to a marc file. If you are thinking of KBART files, then you're in luck. There's a plug-in that will allow you to import into the MarcEdit and translate into a marc file your KBART file!

Another cool function is the ability to export and import from OpenRefine.

#### 🊳 MarcEdit 7.1.88 By Terry Reese

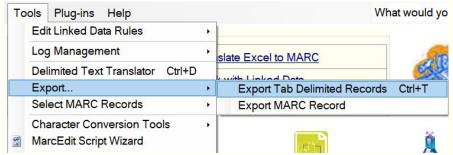

#### MarcEdit 7.1.88 By Terry Reese Tools Plug-ins Help Edit Linked Data Rules Log Management slate Excel to MARC Delimited Text Translator Ctrl+D with Linked Data Export... Intly Run Programs Select MARC Records Character Conversion Tools MarcEdit Script Wizard MARC SQL Explorer Ctrl+Q **OAI Harvester Tools** Merge Records Data OpenRefine Regular Expression Store **UNIMARC** Tools Export Tab Verify URLs Virtual Keyboard

The MarcEdit Script Wizard will help you create functions with conditional logic.

If you're a fan of regular expressions, you can write these yourself. Or even better, head off to the regular expression store and find the "free" regex that fits your needs.

If you have questions, ask on the MarcEdit list serv. Very often Terry will answer you himself!

#### MarcEdit 7.1.88 By Terry Reese Tools Plug-ins Help Edit Linked Data Rules ۲ Log Management slate Excel to MARC Delimited Text Translator Ctrl+D with Linked Data Export... , ently Run Programs Select MARC Records Character Conversion Tools MarcEdit Script Wizard MARC SQL Explorer Ctrl+Q OAI Harvester Tools Merge Re Data OpenRefine Regular Expression Store UNIMARC Tools Export Verify URLs Virtual Keyboard Z39.50/SRU Client MARC Processing Tools **OCLC** Operations Validate Headings Preferences Ctrl+Shift+P l?ar

### Part II: Harvesting

Harvesting means bringing in metadata from a remote digital repository. For this to work, the remote digital repository needs to be configured to expose its metadata via OAI PMH or the <u>Open</u> <u>Archives Initiative Protocol for Metadata Harvesting</u>.

OAI PMH can include descriptive metadata in the Dublin Core, OAI MARC, MODS, and MARCXML standards. You can harvest the raw data or map it to another standard using one of the default xls or one that you created.

Harvesting can be a little finicky. If there are errors in the xml metadata being harvesting, the harvest will possibly not being able to finish.

|             |               |                           |                                     | ~                                   |                                     |
|-------------|---------------|---------------------------|-------------------------------------|-------------------------------------|-------------------------------------|
|             |               |                           |                                     |                                     |                                     |
|             |               |                           |                                     |                                     |                                     |
|             |               |                           |                                     |                                     |                                     |
| ~           |               |                           |                                     |                                     |                                     |
|             |               |                           |                                     |                                     |                                     |
| MarcEdit 7\ | slt\OAIDCtoM  | ARCXML.xsl                | Ē                                   | 1                                   |                                     |
| End:        |               | D                         | ebug URL                            |                                     |                                     |
|             |               |                           |                                     |                                     |                                     |
|             | \MarcEdit 7\x | \MarcEdit 7\xslt\OAIDCtoM | \MarcEdit 7\xslt\OAIDCtoMARCXML.xsl | \MarcEdit 7\xslt\OAIDCtoMARCXML.xsl | \MarcEdit 7\xslt\OAIDCtoMARCXML.xsl |

### Part II: Integrations

Integrations exist for ILS, Connexion, and OCLC API.

The supported ILS are currently Alma and Koha.

The integration with Connexion will bring in records from your local save file.

The OCLC API integration requires an API key for Metadata and Search.

#### narcEdit 7.1.88 By Terry Reese

MarcEdit 7.1.88 By Terry Reese

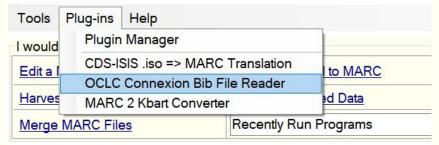

#### What would you like Tools Plug-ins Help Edit Linked Data Rules Log Management slate Excel to MARC Delimited Text Translator Ctrl+D with Linked Data Export... , ently Run Programs Select MARC Records Character Conversion Tools MarcEdit Script Wizard MARC SQL Explorer Ctrl+Q **OAI Harvester Tools** Merge Records Data MARCNext OpenRefine Regular Expression Store UNIMARC Tools 0 Export Tab Verify URLs Virtual Keyboard Z39.50/SRU Client MARC Processing Tools **OCLC** Operations OCLC Record Downloader Validate Headings Update WorldCat Record Holdings Upload Bibliograph Records to WorldCat Preferences Ctrl+Shift+P

### Notes

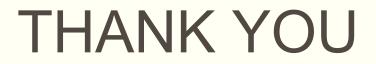

jeustis@umass.edu